*Governo do Estado do Maranhão Manual de Trâmite Operacional Inexigibilidade Art. 25 - SIGA* **Gestão Administrativa** 

# **MANUAL DE TRÂMITE** DISPENSA LICITAÇÃO (INEXIGIBILIDADE)

Passo a passo para tramitar Inexigibilidade

 $0.00$ 

1/8

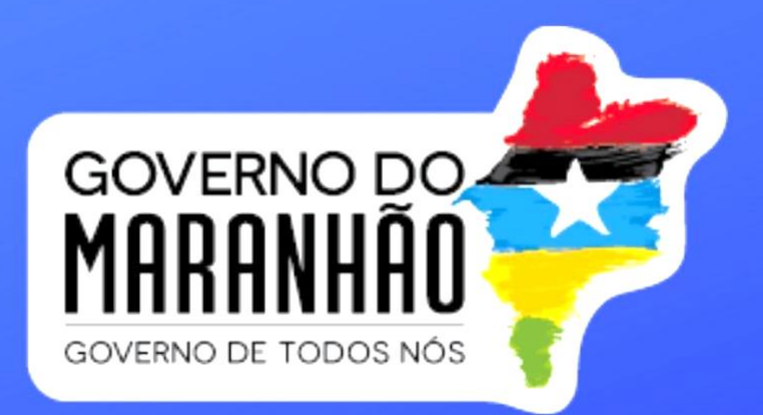

*Governo do Estado do Maranhão Manual de Trâmite Operacional Inexigibilidade Art. 25 - SIGA*

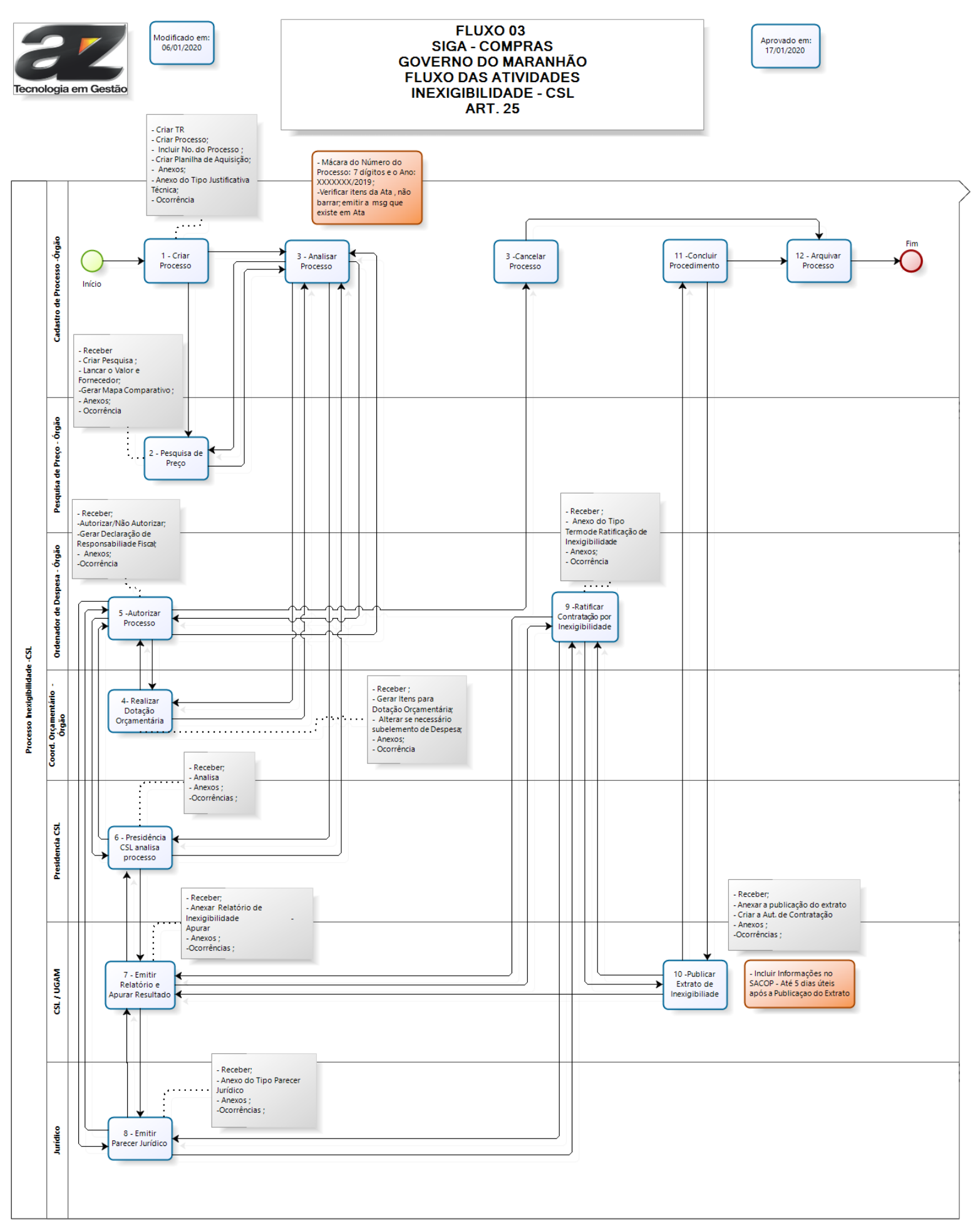

# *1. FLUXO DAS ATIVIDADES INTERNAS DO ÓRGÃO PARA INEXIGIBILIDADE*

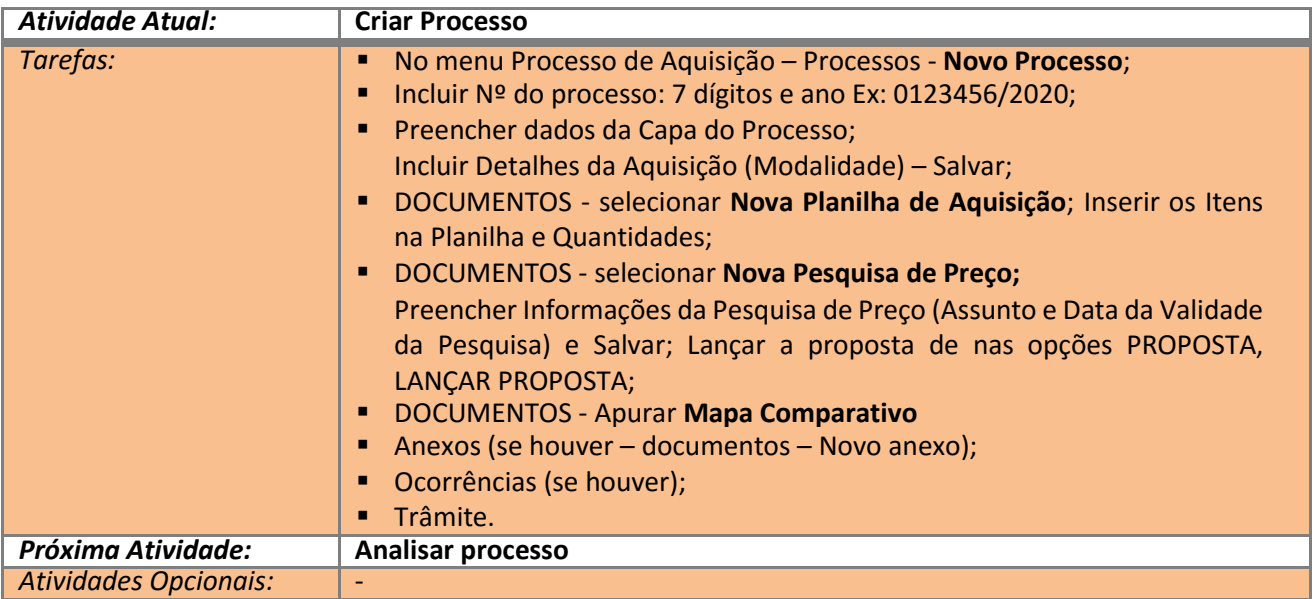

## *1.1 - Atividade 1 do Fluxo - Criar Processo*

# *1.2 - Atividade 3 do Fluxo - Analisar Processo*

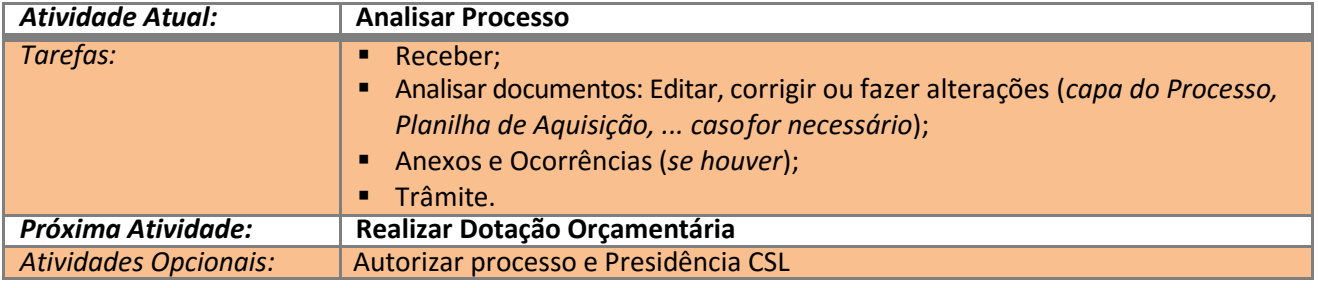

#### *1.3 - Atividade 4 do Fluxo - Realizar Dotação Orçamentária*

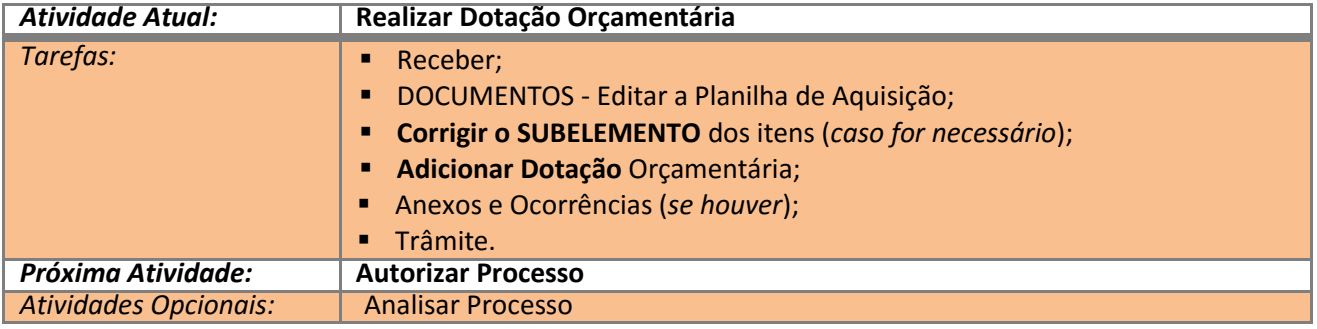

#### *1.4 - Atividade 5 do Fluxo - Autorizar Processo*

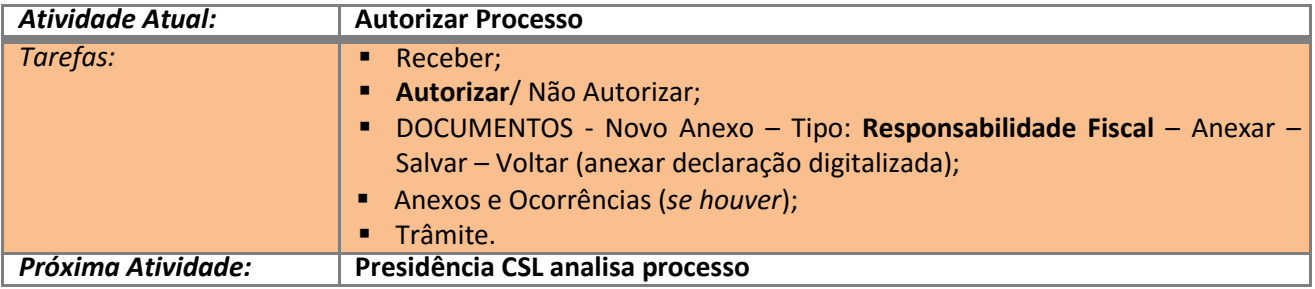

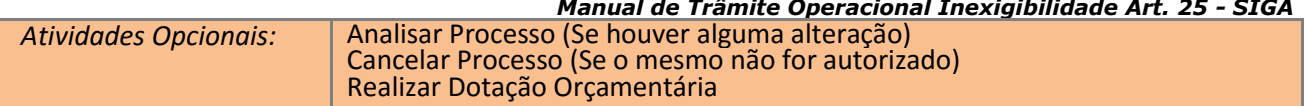

#### *1.5 Atividade 6 do Fluxo – Presidência CSL Analisa Processo (Presidência CSL)*

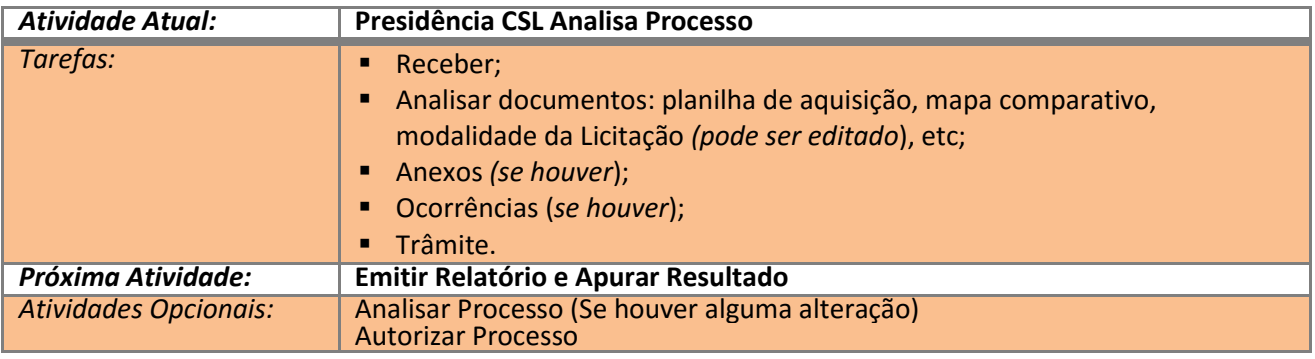

### *1.6 Atividade 7 do Fluxo - Emitir Relatório e Apurar Resultado (CSL)*

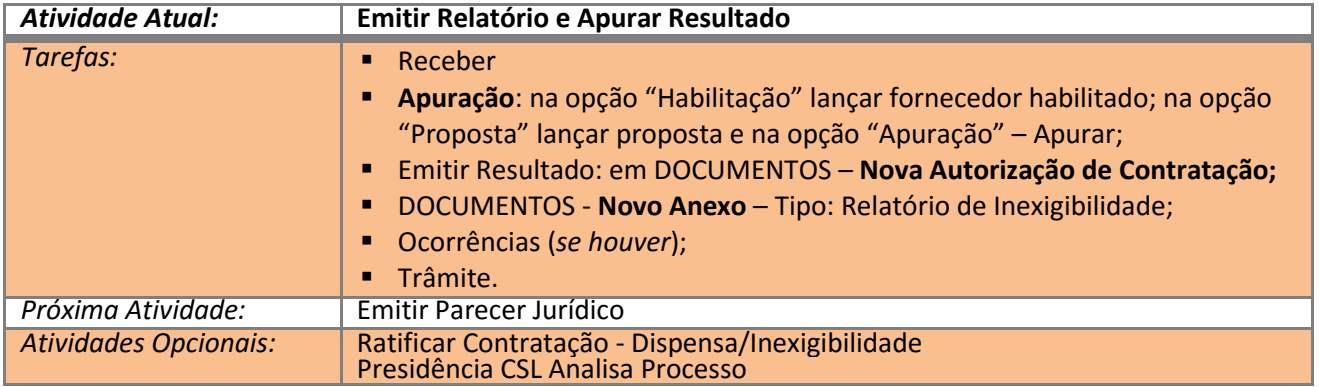

## *1.7 Atividade 8 do Fluxo – Emitir Parecer Jurídico (Jurídico)*

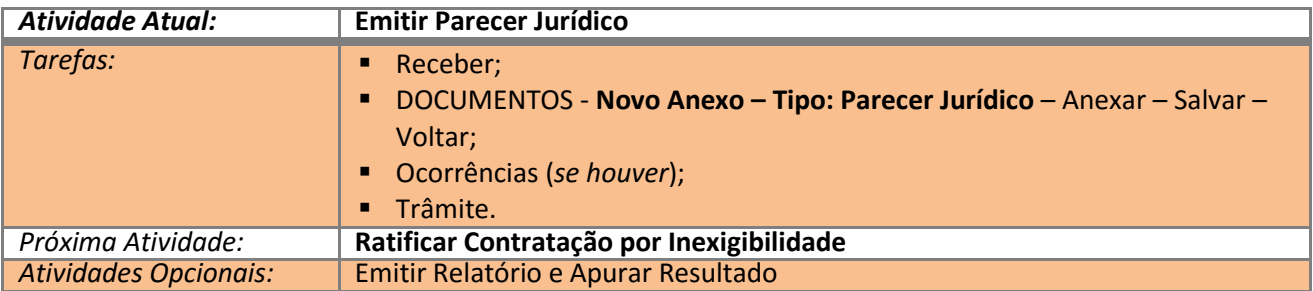

### *1.8 Atividade 9 do Fluxo - Ratificar Contratação por Inexigibilidade (Ordenador Despesa)*

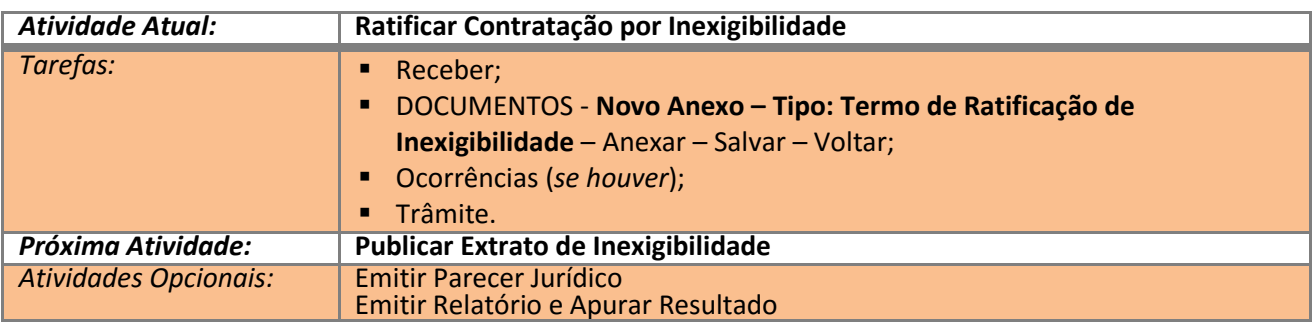

*1.9 Atividade 10 do Fluxo -Publicar Extrato de Inexigibilidade (CSL)*

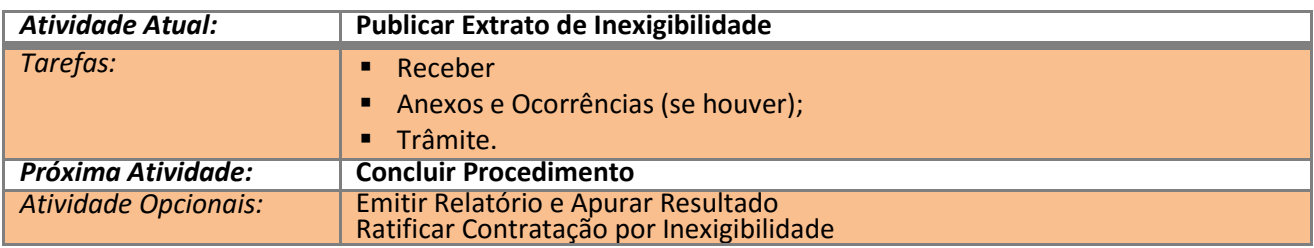

#### *1.10 Atividade 11 do Fluxo - Concluir Procedimento (Cadastro de Processo - Órgão)*

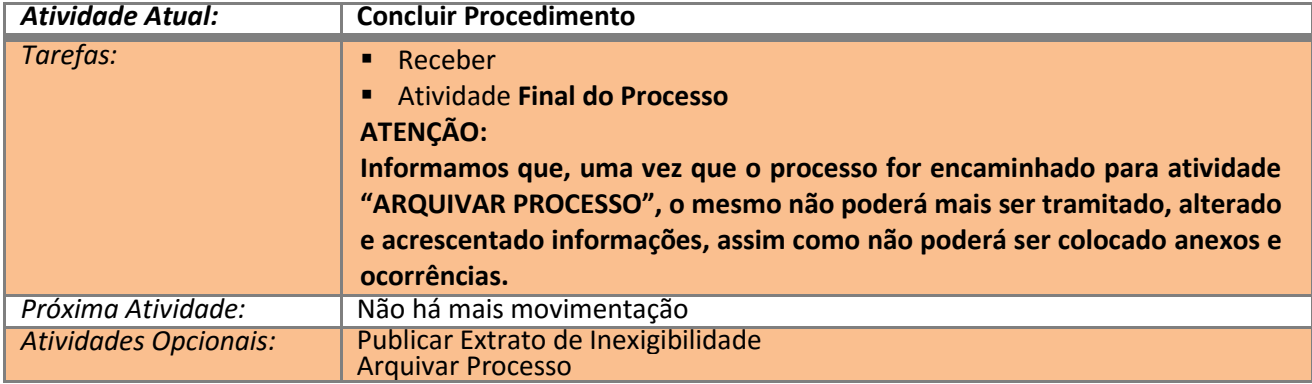

# *1.11 Atividade 12 do Fluxo – Arquivar Processo*

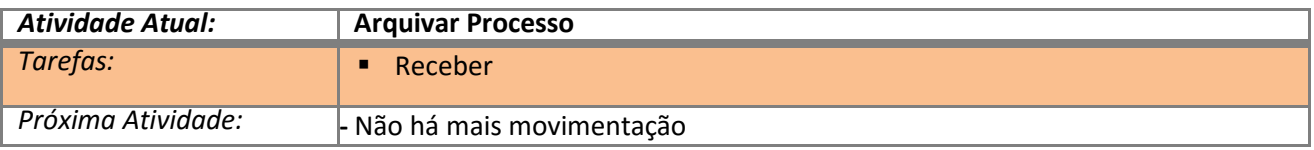

## *2. FINALIZANDO*

Qualquer dúvida sobre as atividades e o papel desempenhado por cada área, Consultar o Manual de Processo Licitatório no portal de compras [\(www.compras.ma.gov.br\)](http://www.compras.ma.gov.br/) na opção Manuais e Downloads.